# **STARTRECHTWECHSEL BEANTRAGEN ÜBER PHOENIX**

**(möglich im Zeitraum: 01.10.-30.11.)**

**- Anleitung für VEREINE –**

**1. In Phoenix einloggen** 

[https://lvs.it4sport.de](https://lvs.it4sport.de/)

## 2. Zur Rolle "Vereinsaccount-Admin" wechseln

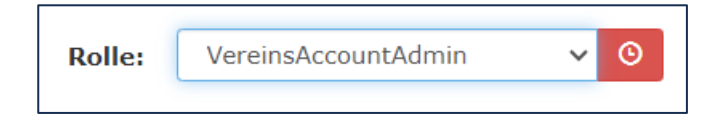

3. Unter dem Reiter "Pässe" den Button "+ Startrechtwechsel/Startpassantrag anstoßen" klicken

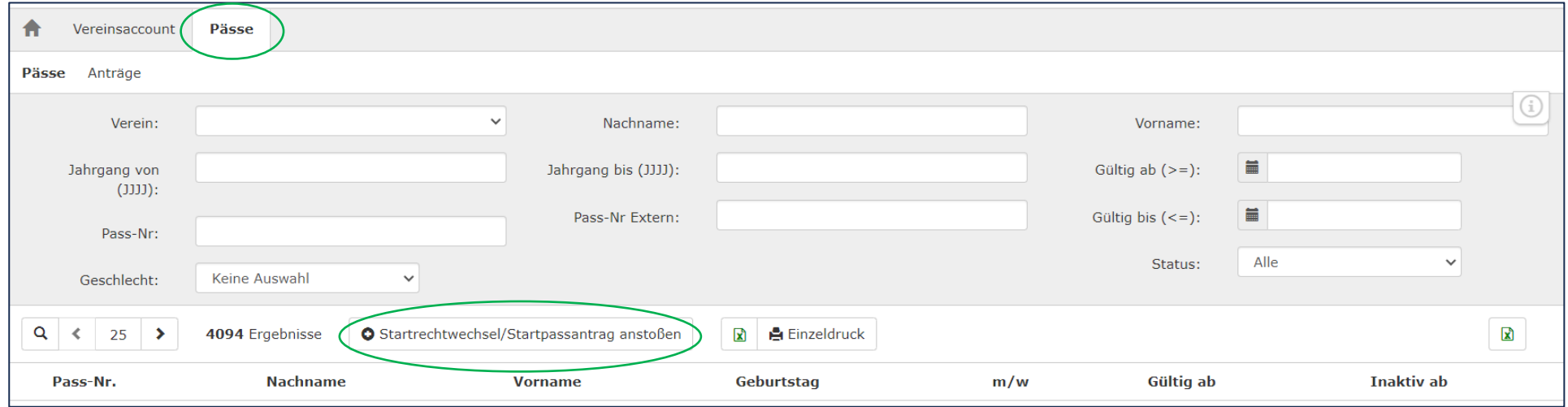

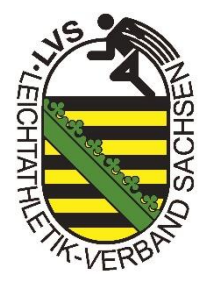

## **4. Athlet suchen**

- $\rightarrow$  Daten vollständig eingeben
- → Button "Person suchen" klicken
- → bei einem Startrechtwechsel ist der Athlet schon in der Datenbank vorhanden und es erscheint folgendes Fenster:
	- Hinweis: falls das nicht der Fall sein sollte: richtige Schreibweise? Doppelname?
- $\rightarrow$  Button "Weiter" klicken

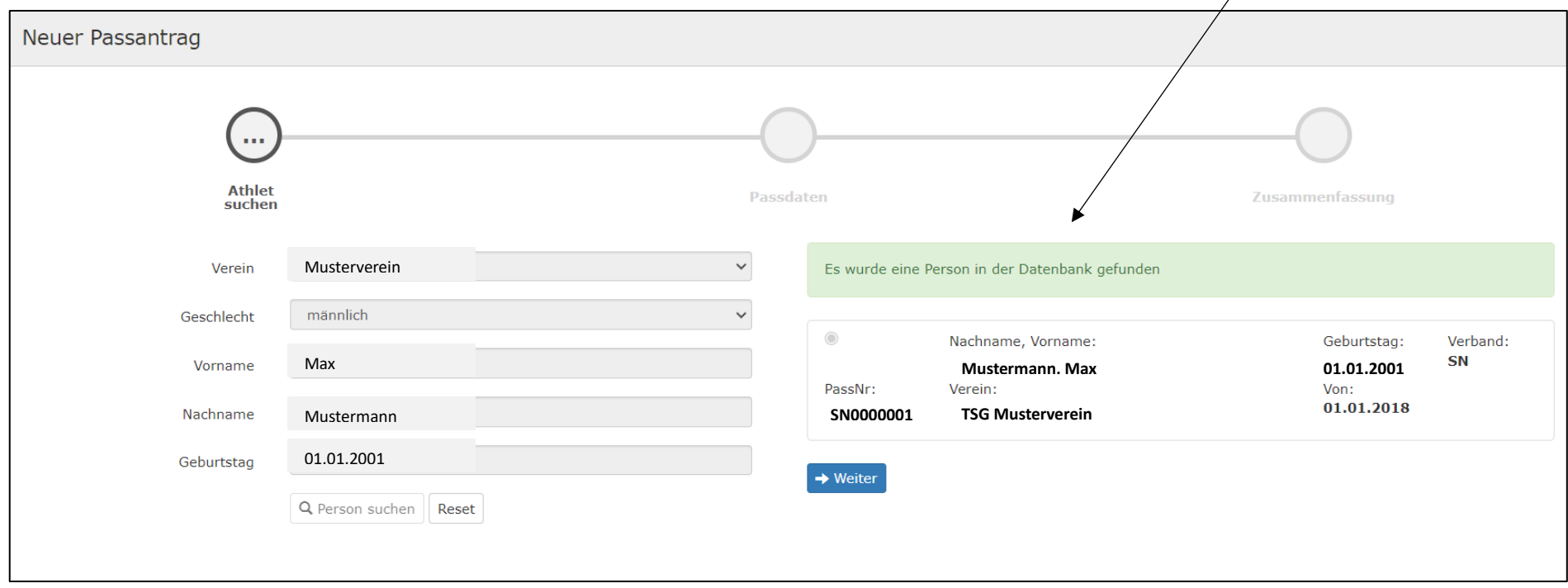

## **5. Passdaten**

- → Daten des Athleten **vollständig** ausfüllen
- → KEINE Mailadressen der Vereine verwenden!!
- → "Gültig ab:" **01.01. des Folgejahres!**
- $\rightarrow$  "Antrag senden" klicken
- → über die E-Mail-Adresse erhält der Athlet im Anschluss die Information über die Antragstellung des Startrechtwechsels und den Datenschutz → über einen Bestätigungslink in der E-Mail, muss der Athlet seine Zustimmung geben

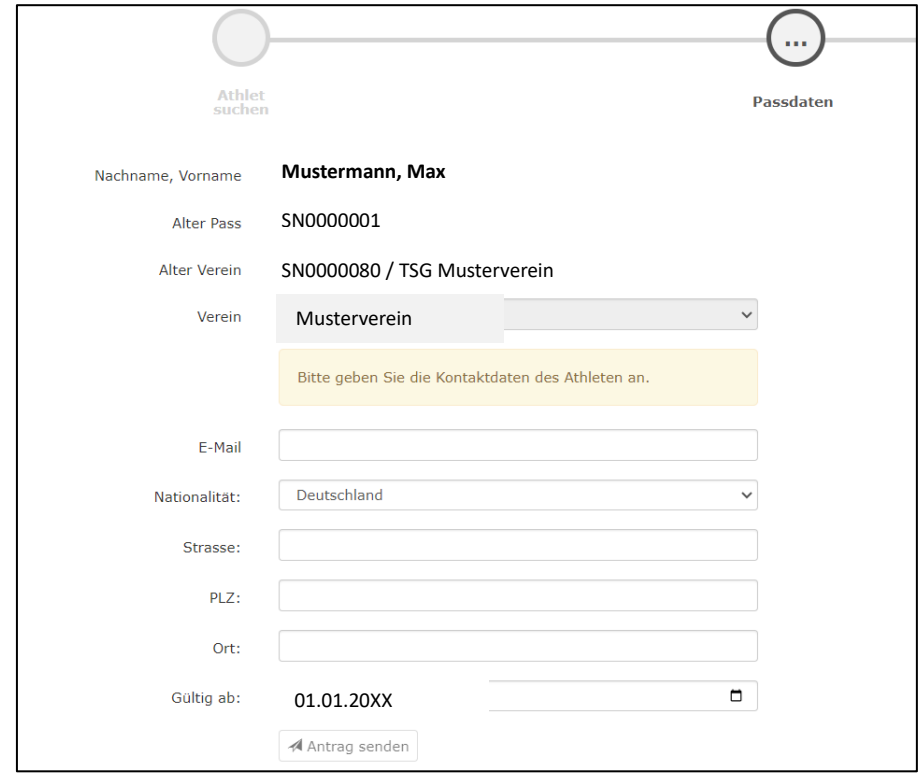

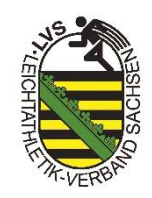

### **5.1 Passdaten bei Minderjährigen Athleten**

- → Daten des Athleten **vollständig** ausfüllen
- → bei Minderjährigen Athleten muss eine erziehungsberechtigte Person angegeben werden
- → KEINE Mailadressen der Vereine verwenden!!
- → "Gültig ab:" **01.01. des Folgejahres!**
- $\rightarrow$  "Antrag senden" klicken
- → über die E-Mail-Adresse erhält der Erziehungsberechtigte im Anschluss die Information über die Antragstellung des Startrechtwechsels und den Datenschutz  $\rightarrow$  über einen Bestätigungslink in der E-Mail, muss der Erziehungsberechtigte seine Zustimmung geben

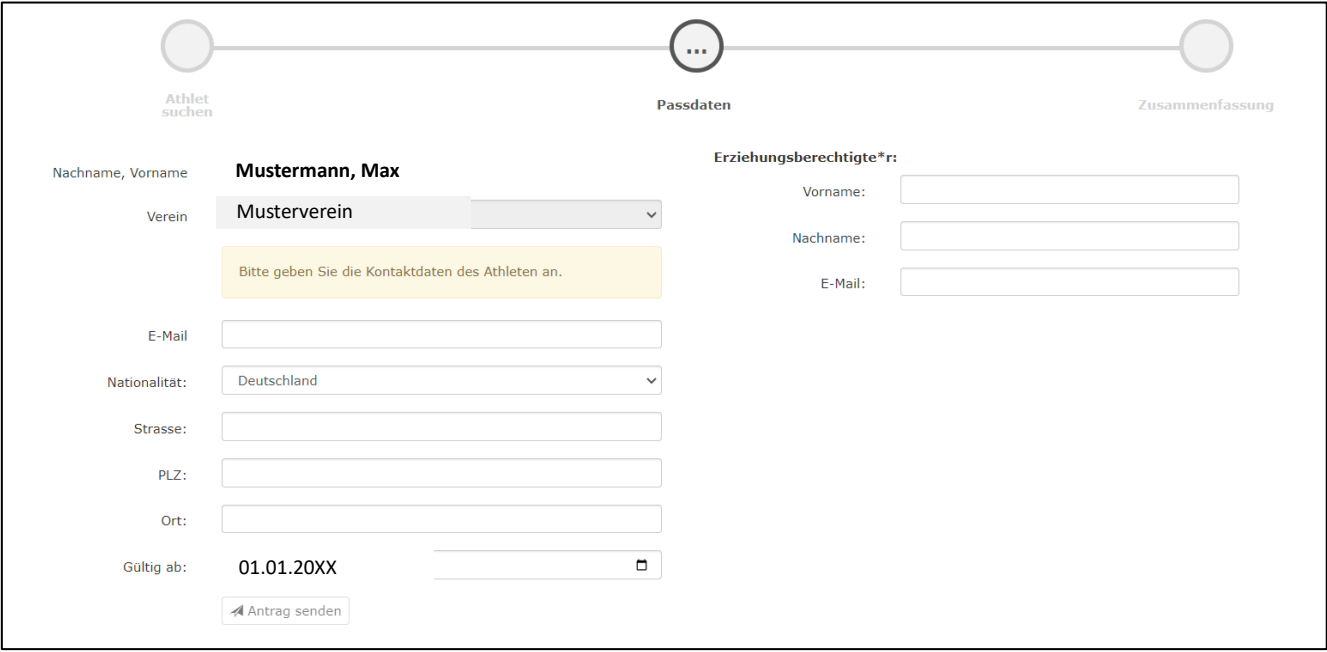

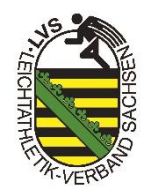

#### **6. Zusammenfassung**

- → der Athlet (bzw. Erziehungsberechtigte bei Minderjährigen) sowie der alte Verein erhalten eine Benachrichtigung per E-Mail über den Wechsel und müssen diesen bestätigen
- → erfolgt nach Ablauf einer Frist von 3 Wochen keine Erklärung des abgebenden Vereins, gilt die Freigabe nach DLO §4.3.2.4 als erteilt
- → liegen alle Bestätigungen vor, erfolgt die Bearbeitung durch den Verband
- → bei erteilter Genehmigung durch den Verband werden der Athlet bzw. Erziehungsberechtigte und der aufnehmende Verein per E-Mail informiert

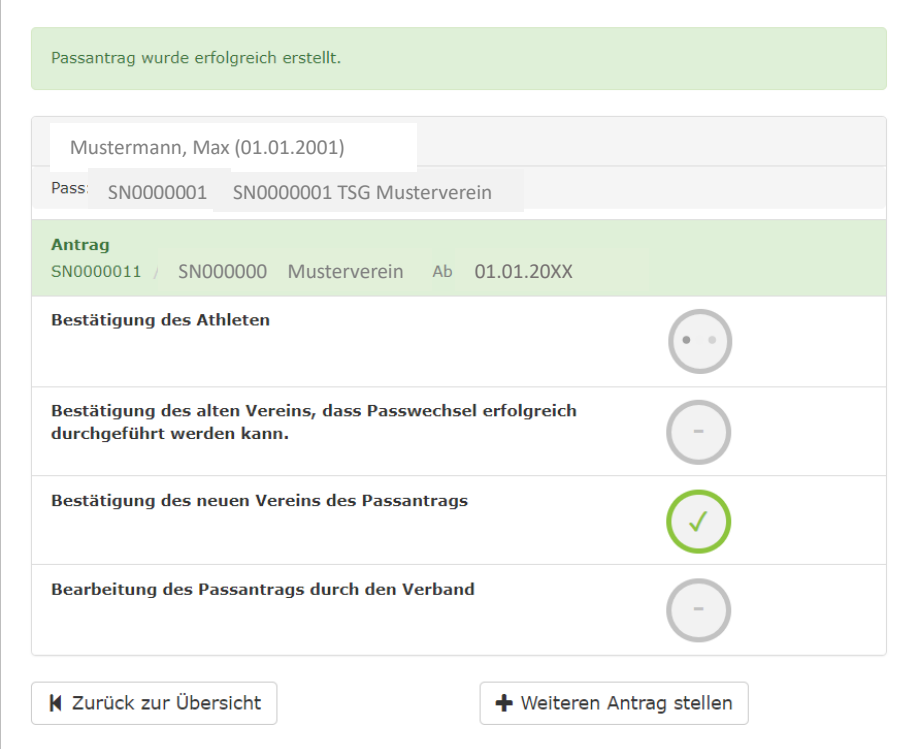

## **Bei Minderjährigen Athleten:**

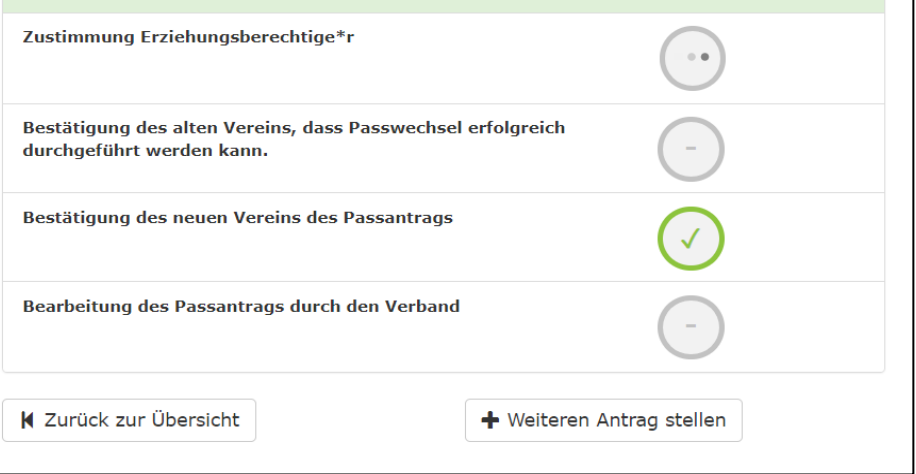

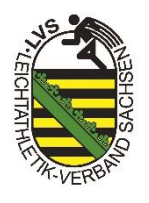

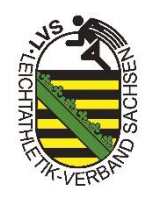

## **7. Übersicht**

→ unter dem Reiter "Pässe" & "Anträge" kann jeder Verein den Bearbeitungsstatus der gestellten Anträge einsehen

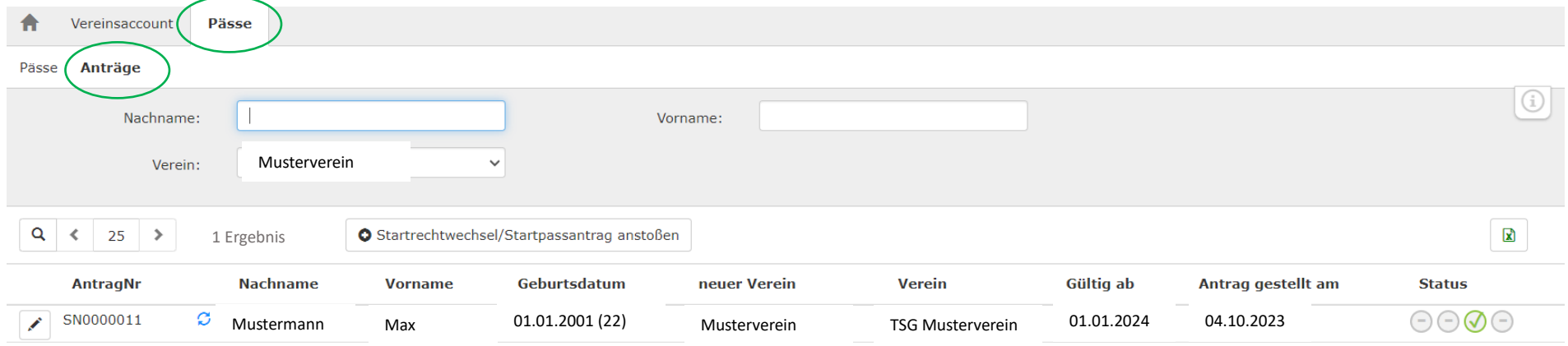

## **Hinweis:**

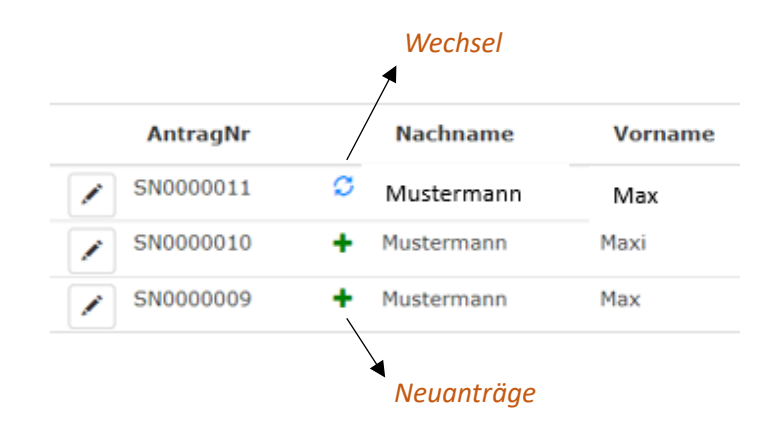

## **8. Was muss der Verein tun, wenn der Athlet selbst einen Startrechtwechselantrag gestellt hat?**

 $\rightarrow$  alter sowie neuer Verein werden per E-Mail über den Antrag informiert

→ der Vereinsaccount-Admin kann in Phoenix über den Reiter "Pässe" und "Anträge" den Antrag bestätigen oder ablehnen

 $\rightarrow$  dazu auf den Stift ganz vorne in der Zeile klicken

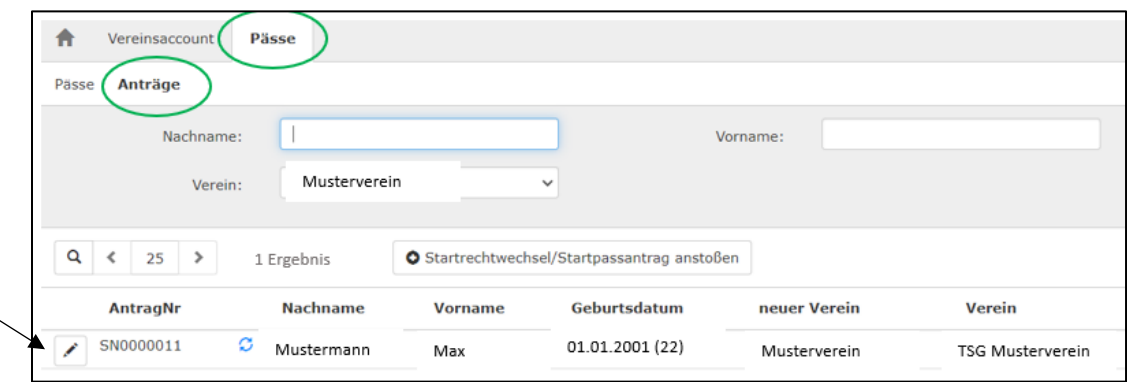

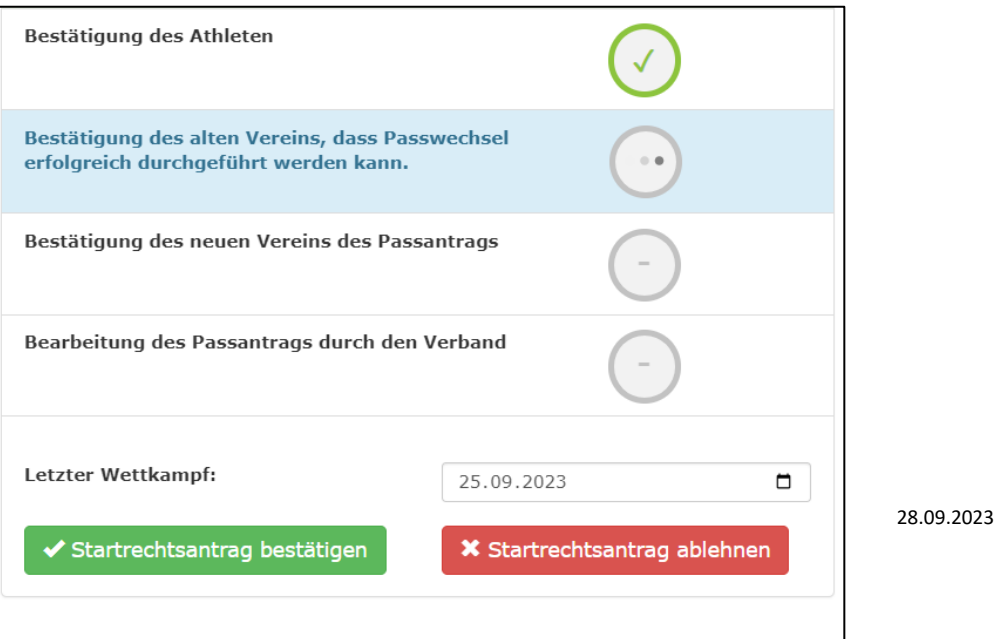

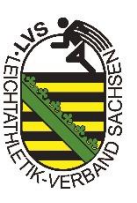

 $\rightarrow$  es öffnet sich folgendes Fenster:

 $\rightarrow$  alter Verein: vor der Bestätigung Datum des letzten Wettkampfes eingeben